# my**400C** my**401C**

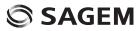

ENGLISH

You have just purchased a SAGEM phone, we congratulate you; it is recommended that you read this handbook carefully in order to use your phone efficiently and in the best conditions.

Your phone can be used internationally in the various networks (GSM 900 MHz and DCS 1800 MHz or PCS 1900 MHz) depending on the roaming arrangements with your operator.

This phone is approved to meet European standards.

SAGEM is a trademark of Sagem Communication, SAFRAN group.

T9® Text Input is a trademark of ©Tegic Communications Inc.

Java<sup>™</sup> and all Java<sup>™</sup> based trademarks and logos are trademarks or registered trademarks of Sun Microsystems, Inc. in the U.S. and other countries.

The WAP navigator and some message softwares (i-mode™) are under licence Openwave.

The WAP navigator and the softwares included are the exclusive property of Openwave. For this reason, it is forbidden to modify, translate, disassemble or even decompile all or part of these softwares.

The Bluetooth® word mark and logos are owned by the Bluetooth® SIG, Inc.

microSD<sup>™</sup> is a trade mark of SD Card Association.

Wellphone<sup>™</sup> and SmartCom<sup>™</sup> are registered trademarks owned by SmartCom SARL France.

Windows is a trademark of Microsoft Corporation.

# Contents

| 6                           |
|-----------------------------|
| . 9                         |
| 10                          |
| 11<br>11<br>12<br>12<br>13  |
| <b>14</b><br>14<br>14<br>15 |
| 16<br>16<br>16<br>17<br>18  |
| 19<br>20<br>20<br>20<br>21  |
|                             |

| Camera                                                                                   |                                              |
|------------------------------------------------------------------------------------------|----------------------------------------------|
| Taking and saving a photo<br>Taking a video                                              |                                              |
| Multimedia                                                                               |                                              |
| Connectivity<br>Bluetooth® (my401C model)<br>Car kit/Headset<br>SyncML<br>USB mode       | . 28<br>. 29<br>. 29                         |
| WAP<br>The WAP Menu<br>WAP Logging on<br>Downloading objects<br>WAP Logging off.<br>GPRS | . 31<br>. 32<br>. 32<br>. 32                 |
| Games                                                                                    | 33                                           |
| Applications<br>Alarm                                                                    | . 34<br>. 34<br>. 34<br>. 35<br>. 36<br>. 36 |
| Settings<br>Phone                                                                        |                                              |
|                                                                                          |                                              |

| Display                                                    | 40 |
|------------------------------------------------------------|----|
| Messaging                                                  | 41 |
| Calls                                                      |    |
| Networks                                                   |    |
| Security                                                   |    |
| Browser                                                    |    |
| Multimedia                                                 |    |
| Leds                                                       |    |
| Help                                                       |    |
| Technical features                                         | 47 |
| Care and safety information                                | 50 |
| SAR                                                        | 50 |
| Advice for limiting exposure to radiofreque<br>(RF) fields |    |
| Safety                                                     |    |
| Environment                                                |    |
| End User Licence Agreement (EULA),                         |    |
| the software                                               | 53 |
| Java™                                                      |    |
| Warranty                                                   | 60 |
| Troubleshooting                                            | 63 |
| Customer care                                              | 65 |
| Index                                                      | 66 |

# Description

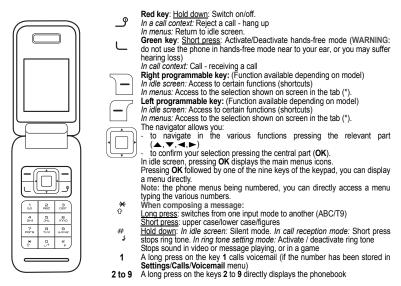

(\*) In this manual, when a function is chosen by pressing on this key, square brackets are used (e.g.: [Save]).

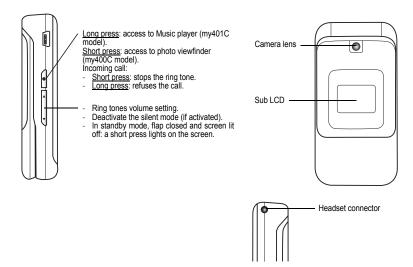

The sub-LCD displays date and time, battery and network icons and incoming calls.

To ensure optimal screen legibility, check that you have removed the plastic protective film, clean the screen of you telephone with a soft dry cloth to remove any finger marks or dust and make sure the background brightness is not too strong.

## Installing the SIM card and the battery

#### WARNING

Depending on the model, network configuration and associated subscription cards, certain functions may not be available. Your phone is identified by its IMEI number. Write this number down, and do not keep it with your phone, because you may be asked for it in the event of your phone being stolen, in order to prevent it from being used, even with a different SIM card. In order to display the IMEI on your phone's screen, type: \*#06#.

Ensure that the phone is switched off and the charger disconnected.

- 1 Turn the phone back and remove the back cover lifting up the upper part first.
- 2 Take out battery if already installed.
- 3 Slide the SIM card into the card holder with fold face down and cut corner as shown in the figure below.
- 4 Place the battery by positioning first the top of it, as shown on the battery. Replace the back cover setting the lower part first (1) then the upper part (2).

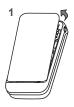

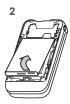

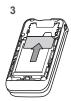

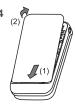

## Inserting the memory card (my401C model)

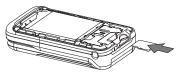

- Switch off your phone.Remove the back cover.
- Insert the memory card pushing it until you hear a "clic".
- Replace the back cover.

Note: To remove the memory card, gently press it to make it come out.

## Using the memory card

The memory card is very fragile. Take care when you insert or remove the memory card. Some memory cards must be formatted with a PC before first use with the phone.

# Idle screen

The idle screen may contain the following information:

- 1 The title bar icons:
  - Battery (if it flashes red, the battery must be charged immediately)
- Silent mode (the ringtone is off)
- E Only emergency call is possible
- Signal strength level (between 0 and 5 bars)
- Message received (read your message), flashing: memory full (delete some messages)
- GPRS Grey: GPRS unavailable Black: GPRS connection Flashing: GPRS connection on hand
- WAP connection
- 2 Date and time, in digital or analog mode
- 3 Network provider
- 4 Thumbnail centred on bottom line:

The main « Menu » thumbnail shows that the menus can be accessed by pressing **OK**. The following information may also be displayed: « 1 message received » or « 1 call » (incoming call failed). It can be deleted by pressing  $\circ$  briefly.

## Information on the SIM card

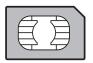

To use your phone, you need a card called SIM card. It contains personal information that you can modify:

- Secret codes (PIN(s): Personal Identification Numbers), these codes allow you to protect access to your SIM card and phone
- Phonebook
- Messages
- How special services work.

#### WARNING

This card must be handled and stored with care in order not to be damaged. If you should lose your SIM card, contact your network provider immediately.

Please keep your SIM card out of reach of young children.

## **Getting started**

When you switch on your phone for the first time, follow instructions displayed on the screen.

If access to the SIM card is protected, the device prompts you to enter the PIN number:

Enter the code between 4 and 8 digits given to you when the SIM card was issued. These digits do not appear on the screen for security reasons.

After pressing [OK], the phone activates the SIM card settings and switches on again ; enter your PIN code again then the date and time, make your choice for the following settings: time zone, daylight savings, skin, wallpaper, screensaver, ring tone, volume, vibrate and voicemail number. If there are contacts saved in your SIM card, you are invited, if you wish, to copy them in the phone contacts memory.

Warning

If a wrong PIN number is entered three times in succession, your SIM card is blocked. You must then:

- Enter the PUK (Personal Unblocking Key) code provided by your operator, and validate.
- Enter your PIN number and validate.
- Enter your PIN number again and validate.

After 5 or 10 failed attempts (depending on the type of SIM card), the SIM card is definitely locked. You must then contact your operator to obtain a new card.

## Switching ON/OFF

When your phone is off, a short press on \_9 will turn it ON.

When the phone is ON, if your are browsing inside the menus, a short press on \_9 will come back to the idle screen. When you are in the idle screen, a long press on \_9 will switch OFF the phone.

## Network

From now on the phone searches for a network on which it can make calls. Once registered onto a network, it displays the name of the network on the screen. You are then ready to send or receive a call.

If the network's name appears, calls are possible on your operator's network.

If the letter R and a network name are displayed, calls are possible on a roaming network provider.

If the letter E is displayed without any network name, only the emergency services are accessible (ambulance, police, fire brigade).

If the network icon flashes, the phone is in permanent search mode. There is no network available. The signal strength indicator received allows you to display the quality of reception. If it indicates less than three bars, search for better reception in order to call in good conditions.

## First call

Dial the number you want to ring.

Press \_\_.

During the call, the call in progress icon flashes on screen and tones may indicate the establishment of the call.

While a call is connecting, the phone icon is flashing.

You can adjust the sound level by pressing the side volume keys.

At the end of the conversation press \_9 to hang up.

International call Press 0 (hold down) to display « + », then the number of the called party. Emergency services Depending on the network you can obtain the emergency service with or without SIM card. It is enough to be in an area served by a network.

To obtain the international emergency service, dial 112 then press .

## **Receiving a call**

When you receive a call, the number of your caller is displayed when it is presented by the network.

Press \_ to answer, and speak.

To refuse the call, press \_9.

To stop the ring tone or the vibrate, without refusing the call, press #,.

Hands-free mode

To change to hands-free mode during a call, make a short press on the green key then press [Yes] to confirm activation of the amplified mode.

WARNING: in this mode do not bring the phone up to your ear.

All the numbers corresponding to incoming and outgoing calls are logged in the list of recent calls.

When on a call, pressing [Options] allows you to have access to different functions: switching to hands-free mode, switching to mute mode, displaying menus, displaying the phonebook.

Pressing [Mute ON] allows you to switch off the microphone temporarily when you wish to mute your audio.

## Improving antenna performance

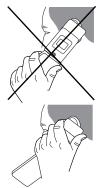

The antenna is integrated in your phone, under the lower part of the back cover. Avoid putting your fingers on this area when the phone is switched ON. If your fingers obstruct the antenna, the phone may have to operate with a higher power level than usual; decreasing its efficiency quickly. It could also affect the quality of your communications.

## Increase the battery life of your phone

- Don't press the keys when not necessary: each keypress activates the backlight, and uses much power.
- Don't obstruct the antenna with your fingers.
- Activation of Bluetooth<sup>®</sup> function (my401C model) reduces the phone battery life. We advise you to deactivate it when not in use.

## Charging the battery

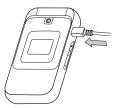

Your phone is powered by a rechargeable battery. A new battery must be charged for 4 hours at least before being used for the first time. It reaches its optimum capacity after a few cycles of use.

When your battery has been discharged, the empty battery icon flashes. In this case recharge your battery for at least 15 minutes before making any calls in order not to be cut off quickly.

To recharge the battery:

Connect the charger to a socket.

Plug the end of the cable into the side connector of the phone.

The phone is then charging up. The battery icon scrolls up and down to indicate that it is charging. When the battery is fully charged, the charging stops on its own. Disconnect the cable.

When charging, the battery may warm up, this is normal.

#### WARNING

If the battery has entirely discharged, the phone cannot start. Plug the phone to the charger. The phone will switch on after a few minutes of charge. You can use the phone again when the **Start** option is displayed on the screen.

#### WARNING

There is danger of explosion if the battery is placed in an incorrectly way or if it is exposed to fire.

Do not short circuit it.

The battery does not have any part that you can change.

Do not try to open the battery casing.

Use only the appropriate chargers and batteries as shown in the phone manufacturer's catalogue.

The use of other types of chargers or batteries may be dangerous or invalidate the warranty.

Used batteries must be disposed of in the appropriate places.

We advise you to take the battery out if you plan not to use the phone for extended periods.

You are strongly advised not to connect your phone to the charger if it doesn't contain a battery.

The charger is a safety step-down transformer, it is forbidden to modify, alter or replace it by another component (power supply plug, etc).

# Phonebook

## Using the phonebook

Enter the **Phonebook** menu, the contacts list is displayed if you already get some (otherwise, go to **Storing a new contact**). When a contact is selected, an icon is displayed in the title bar:

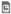

contact stored in the SIM card

- contact stored in the phone
- contact stored in the Fixed Dialling. See PIN2 number and Fixed dialling in Security Menu for more details about this activation.

You can search for a contact quiclky by typing the first letters (up to three). You can display it by pressing OK.

## Storing a new contact

There are two options to store a contact :

- 1) select [Options], then select Add phone contact or Add SIM contact, or
- 2) enter in Add contact pressing OK, then select Telephone, SIM card or Fixed directory.
- Enter the last name and press the navigator (OK).
- Enter the number and press the navigator (OK).

Note: you can fill other fields if you store the contact in the phone memory (email, address, ringtone, photo, etc.).

Press [Save] to store it.

## Calling a contact

Several ways:

- Select a contact. Press 
  to start the call.
- Select a contact, press OK, his number is displayed, press [Call] to start the call.
- Direct call from the idle screen (only for the contacts stored in the SIM card memory): type the number with which the contact was saved then the stored then the stored the stored that the stored the stored that the stored that the stored th

## **Contact options**

To display the various options, select a contact and press [Options].

## Modify contact

Modify what you want and validate then select Save once the modifications completed.

## Send message

To send a SMS or a MMS to a contact (see chapter Messages).

#### Send by

To send a contact details by message (see chapters Messages).

#### Send by Bluetooth (my401C model)

To send the details of one, several or all the contacts by Bluetooth®.

#### Copy to SIM / Copy to mobile

This allows you to copy your phonebook contacts from one memory to the other. Only the name and the first phone number will be copied.

#### My numbers

You can create the entries corresponding to your own numbers in order to consult them when necessary. Select **My numbers** and validate. Enter the different details and validate.

#### Memory

Select SIM or Phone and validate.

- Phone: the screen displays the amount of memory used. The memory capacity is shared between the phonebook and various other features. If you lack memory, check if you can free some space.
- SIM: available memory only for contacts.

#### Delete

It allows you to delete the contact(s) selected or all the contacts.

#### Set as my card/Business card

The details of a contact stored in the phone memory can be saved in a business card.

- Select a contact and press [Options].
- Select Set as my card and [OK]. The details are saved as Business card. Then you can read it, modify it or send it by SMS or MMS.

#### Copie SIM -> phone/Copy phone -> SIM

This allows you to copy all the SIM card contacts to the phone memory and vice versa.

## Synchronize

You can synchronize your phonebook with your archives stored in your operator's network depending on the options offered by your operator.

You have only to activate Bluetooth® (my401C model) or configure your USB connection in your phone.

#### Add to mailing list

This allows you to add a contact to a mailing list.

#### Settings

- List choice: This menu allows you to select the default phonebook (SIM, Phone, SIM and Phone) displayed when the phone switches on.
- Sorting: This menu allows you to select the way to sort contacts in the phonebook (by name or first name).

## Mailing lists

A mailing list allows you to group contacts: this list can be used to send messages easily to all the list contacts (only contacts stored in the phone memory).

- In the phonebook, select the Mailing Lists tab pressing the navigator rightwards.
- Press [Options].
- Select Add mailing list.
- Select the list type (SMS or MMS).
- Enter a name and press OK.
- Then, on a list press [Options]. Select Add contact each time you want to add a contact in the list.

# Messages

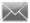

From this menu, you are able to send SMS and MMS. MMS is a Multimedia Message Service, which allows you to enclose photos, audio files, and others rich contents to your messages; these messages can even be composed of several slides. MMS are differently charged to SMS are. Please contact your network provider to get more information on their cost and the service availability.

## Creating a text message

- Select Messages/Create message.
- Type your text. The T9 mode is applied by default.

The language used is the one selected on the display of the phone (if the language selected is not compatible with the Easy Message T9®, the English language will be automatically selected).

The Easy Message T9® mode helps you to easily write your messages.

Using T9 Mode

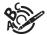

Press once the key corresponding to the letter chosen and compose the word by continuing to press the keys corresponding to the various letters without paying attention to the display: the word is highlighted.

The same sequence of keys pressed can correspond to several words, existing on the dictionary. If the word that appears is not the word you expected, press the navigator upwards to scroll through the words corresponding to this key sequence.

Once you agree on the word proposed on the screen, press the navigator rightwards to validate it or on the  $\mathbf{0}$  key (which validates and inserts a space after the word), and go on writing the next word.

If the word you are expected is not proposed, please add characters until you get the message Add a word? Press Yes and validate if the word displayed suits you or modify this word before adding it in the dictionary.

If you do not want to use **T9 mode**, you can switch to ABC mode pressing \* (long press). The **ABC mode** allows you to type letters: press on one key several times to make the letter wanted appear (for example: press twice the **2** key to display **B**).

Upper case/Lower case/Figures

A short press on \* switches the text to upper case, lower case or figures.

Punctuation characters

Punctuation characters are obtained by pressing the 1 key (except in 123 mode), or with the help of Insert mode (fast access by briefly pressing  $\frac{a_j}{2}$ ).

Accented characters

Accented characters are generated automatically in T9 mode.

In ABC mode accented characters are available by pressing the key supporting the non-accented character repeatedly.

## Saving the message

- Select Save if you do not want to send the message immediately or if you want to send it several times. It is saved in the Drafts menu.

or

- Select Save as template to use it again as a template. It is saved in the Templates menu.

## Sending the message

- Once the text entered, press the navigator or press [Options] and select Send.
- Enter the receiver's number or take it in your phonebook pressing [Options] then selecting Contacts.

You alson can select a contacts list in your phonebook.

## **Receiving messages**

When you receive a message, the phone plays the ring tone that you selected, and a message icon comes on the screen of your phone.

If you do not read the messages, this icon remains displayed on the screen. When it flashes, the memory is full.

Receiving icons, backgrounds or tunes can take several seconds. An icon is flashing when the download of your message is in progress.

Note that you have two different possibilities for receiving MMS: automatically or manually; if « manual mode » is activated, then you will receive only a notification in your Inbox, meaning that a MMS is available on the MMS Server; select Retrieve in the options when you want to retrieve the MMS from the network.

For more details about automatic and retrieval modes, see « Options » on page 22.

## Messages menu

#### Inbox

Messages are listed in chronological order, the latest one being displayed first. The quantity of Not Read and Not Retrieved messages is shown. Not Retrieved and Not Read messages are shown in bold.

## Drafts

When you store a composed message, it is stored among the drafts. Select a message and press [Options]. The options are: Delete, Read, Modify, Details. If you select a message and press OK, you can modify it. If you want to send it, select Modify then press [Options] and select Send.

## Sentbox

The Sentbox menu is used to store all your sent messages if you activated the option Store sent messages in the Options menu (see page 22).

Too many messages saved will quickly fill up the available memory and no further messages will be received.

For each message, its characteristics (shown with an icon) and the time (or date) of sending are displayed on the screen. Select a message and press **OK**.

Choose one of the options given: Read, Modify, Forward, Delete, Delete all.

## Outbox

This menu displays the messages that have not been sent. You can therefore send them again.

## Call Voice Mail

This function allows you to call your voicemail. This number depends on the operator.

## Templates

When composing a message, if you selected the **Save as template** option, the template is saved in this menu. The same options as for the drafts are available for the templates.

## Options

Choose one of the options given: SMS or MMS.

The SMS sending options are: store sent messages, acknowledgment, period of validity (during that period, the network provider will try to send the message), message format, msg centre n°.

The MMS options are:

- Store sent messages: it is highly recommended that you keep this function deactivated, in order to avoid a full memory.
- Retrieval mode: if you are in a poor coverage area, it may be more convenient to choose the manual retrieval mode which gives you the retrieve later option.
- Priority: selection of a priority to send a message.
- Request delivery report: request of a delivery report when sending a message.
- Period of validity: during that period, the network provider will try to send the message.

Advanced settings

- Send delivery report: sending a delivery report when receiving a message.
- MMS ignore: if you want to deactivate the reception of any MMS in your phone.
- MMS server: to select another MMS provider, or set the parameters of a new MMS provider.
- Display Bcc: if you want to activate/deactivate this display.
- Sender visibility: you choose to display or not your phone number on the receiver's phone screen, with that message.
- Maximum size: if you want to activate/deactivate the option of maximum size supported for the MMS.

#### Local info.

This menu is used to activate reception of information broadcast by the network.

You can choose whether you want to receive this information or not (please contact your network provider).

#### Mailing list

This menu displays the mailing lists created in the phonebook.

To display the different options, press [Options].

- Add mailing list: allows you to create a new mailing list.
- Modify name: allows you to modify the mailing list name.
- Add contact: allows you to add a contact to the mailing list.
- Properties: allows you to see the type of mailing list and the number of contacts.
- Delete: allows you to delete the mailing list.

#### Memory

You may know the memory available for saving messages.

Choose one of the options given: SMS or MMS.

The SMS screen displays the memory available either on the SIM card or on the phone.

The MMS screen displays how much memory is used in Kbytes.

# Camera

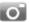

This menu allows you to take photos and videos and use them for different purposes. For instance, you can send them to another phone or an Internet address, store them, use them as wallpapers or screen savers.

## Taking and saving a photo

Select the **Camera** menu. The camera is now on. Look into your phone display and position your subject. Move your phone to position your photo.

The three text lines on the left of the screen indicate:

- the number of photos that you can take with the photo and the format quality selected,
- the current format selected (Photo format option below),
- the current quality selected (Photo quality option below).

#### Settings before taking a photo

#### Zoom:

To activate zoom, use the navigator upwards or downwards.

Note: if the zoom selected does not match with the storing format, the photo is automatically saved in an appropriate format

#### Other settings (pressing [Options]):

- Activate timer: to take a photo with a 5, 10 or 15 second time delay.
- Effects: to select an effect.
- Exposure: to select luminosity.
- Save new pictures: used to select the location where the photo will be saved (phone or memory card (my401C model)).
- Click sound: to select the sound you will hear when taking a photo.
- Photo quality: to select the photo quality.
- Photo format: to select the resolution in which your photo will be saved.
- Go to video: to take a video.

## Taking a photo

- Press OK, the photo is taken and stays on the phone display.
   Warning: *if you press* [Back], *you will go back to the previous screen and lose the photo you have just taken.*
- Press OK if you want to send the photo immediately by MMS.
- Press Save to save your photo, a progress bar animates then different options are displayed:
  - Send By: allows you to send the photo by MMS.
  - Send by Bluetooth: allows you to send the photo by Bluetooth<sup>®</sup> (my401C model).
  - New...: allows you to take a new photo.
  - Editor: various options to modify a photo.
     Zoom: allows you to magnify certain parts of your photo.
     Adjustment. allows you to improve contrast.
     Emboss: allows you to modify a photo with an embossed grey tint.
     Negative: allows you to change a photo into negative.
     Grey Scale: allows you to change color into black and white.
     Contrast: allows you to increase or decrease the contrast of your photo.
     Sharpen: allows you to sharpen a photo.
     Blur: allows you to change colors into black and white.
     Sharpen: allows you to aphoto.
     Sharpe: allows you to change a photo.
     Blur: allows you to change colors into sepia.
     Shape: allows you to shape a photo.
     Brightness: allows you to increase or decrease the brightness of a photo.
     Solarize: allows you to increase or decrease the solarize of a photo.
    - Saturation: allows you to increase or decrease the color saturation.
  - Rename: allows you to modify the name of a photo.
  - Add to contact: allows you to assign a photo to a contact saved in the phonebook.
  - Use as: allows you to select the photo as a wallpaper or screensaver.

If there is not enough memory to save the photo, a warning message appears, prompting you to confirm whether you want to go on.

Note: using the camera during a call may disturb the call quality.

# Taking a video

- Select the Camera menu then 
   to switch into video mode.
- If necessary, select the following settings pressing [Options]:
  - · Video sound: allows you to record wether not the sound when recording a video.
  - · Size restriction: allows you to choose a video size.
  - Save new videos to...: allows you to select where the video is saved (phone or memory card (my401C model)).
  - · Go to Camera: to take a photo.
- Press OK to record then press [Stop] when you want to stop recording. Note: the phone automatically stops recording when the maximum size available is reached.
- Press [Options] to display the options:
  - Record a video: allows you to record a new video.
  - · Playback: allows you to play the video.
  - · Send by MMS: allows you to send the video by MMS.
  - Send by Bluetooth: allows you to send the video by Bluetooth<sup>®</sup> (my401C model).
  - Rename: allows you to modify the name of a video.
  - · Delete: allows you to delete a video.

Note: the videos are saved in the phone with a .3gp format.

# Multimedia

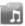

The **Multimedia** menu contains the directories of all the multimedia objects recorded in your phone and the downloaded objects (photos, videos, ringtones, etc.).

There are two tabs that you can select pressing the navigator rightwards or leftwards:

- Phone tab (phone memory)
- My microSD<sup>™</sup> tab (available if you have inserted a memory card in your phone) (my401C model).

You can copy the multimedia objects from the card to your phone.

There are three directories: Pictures, Sounds and Videos.

Pressing [Options] on a directory allows you to :

- Display its contents,
- Display the available memory.

In a directory, you can make a WAP connection to download multimedia objects.

[Options] on each object allows you to display various options.

# Connectivity

9

You can exchange with other devices (PC, mobile phones, personal assistants, printers, etc.) various data: pictures, sounds, photos, videos, To Do tasks, organiser events, contacts, etc.

Data exchange can be done through:

- a USB cable,
- a Bluetooth® connection (my401C model).

# Bluetooth<sup>®</sup> (my401C model)

Bluetooth® is a technology used to establish a wireless connection with other Bluetooth® equipped devices: for example, with a pedestrian kit or a car kit to phone or with a PC to swap data. The range is about 10 m.

The Bluetooth® menu contains the following entries:

#### Paried devices

This menu lets you draw up the list of devices with which the *Bluetooth*<sup>®</sup> connection is secure (by authentication and encryption).

A device must be added to this list before it can be used in *Bluetooth®* with your phone except for exchanging objects. When you select send by *Bluetooth®* (photo, Todo task, contact details, etc.) the phone displays the list of devices. You do not need to select a device from this list at this time, you can start a one-off search for a device when you initiate sending. See below for the pairing procedure.

#### Mode

With this menu you can, on the one hand, activate and deactivate the *Bluetooth*<sup>®</sup> function and, on the other, when the *Bluetooth*<sup>®</sup> function is activated, select whether you want other *Bluetooth*<sup>®</sup> devices to be able to detect your device.

- On & hidden: your phone is not visible. It cannot be detected by other Bluetooth® devices. In this mode, a device can only
  connect to your phone using Bluetooth® if you have already paired it. This mode lets you detect other devices and pair with
  them from your phone.
- On & visible: your phone is visible for a period of 3 minutes. During this period, it can be detected by the other Bluetooth® devices. Select this mode when a pairing with your phone has been initiated from another Bluetooth® device.
- Off: the Bluetooth® function is not available.
- On & always: your phone is visible and can be detected by the other *Bluetooth*<sup>®</sup> devices as long as this mode is selected. IMPORTANT:
- The Off option ensures the best battery life for your phone.
- Bluetooth® security is better guarded because your phone remains invisible to the other devices.

My Bluetooth name

This is the name used to identify your phone when it is detected by another Bluetooth® device.

Pairing procedure

#### Select Paired devices/New Device.

If the Bluetooth<sup>®</sup> function is not active, the phone prompts you to activate it using one of the 3 modes described above. The phone searches for visible Bluetooth<sup>®</sup> devices and displays the list. Select the device concerned and validate your choice. Your phone then prompts you to enter a code which must be the same as the code entered on the remote device. Enter and validate this code: Your phone is now paired with the remote device.

A connected device is shown in blue in the list.

[Options] on the name of a device lets you access the following options:

- Delete: this is used to delete the device. WARNING: using this function needs starting the pairing over again.
- Rename: this is used to modify the name of the device.
- Delete all: this is used to delete all your devices. WARNING: using this function needs starting the pairing over again.
- Activate: this is used to activate the connection with the device.
- Deactivate: this is used to deactivate the connection with the device.
- Properties: this is used to display the list of the device's Bluetooth® services.

#### Notes:

- Refer to the user manual of the device with which you are pairing to find out how to set this device to the mode allowing this operation.
- The code of the remote device may be predefined by the device manufacturer. In this case, refer to the user manual of this device to find out this code.

## Car kit/Headset

This menu allows you to activate or deactivate the Automatic response option when the phone is connected to a pedestrian kit or a car kit.

# SyncML

Two selections:

- Network (OTA): you can synchronize your phonebook, your organizer or your ToDos with your archives stored in your
  operator's network depending on the options offered by your operator.
- Local: you can synchronize your phonebook, your organizer or your ToDos with your archives stored in your computer. Use the Wellphone software and configure your USB connection in your phone or activate Bluetooth® (model my401C).

## USB mode

Data exchange between the phone and a PC with a USB cable connection

1) Data exchange between a memory card inserted in the phone and a PC (my401C model)

First you must select the USB key mode (see hereafter).

After connection of the USB cable between the phone and the PC, the memory card is considered as an additional memory in the Windows explorer files directory; you can copy/paste.

- 2) Data exchange between the phone memory and a PC
  - First you must select the Modem mode (see hereafter).

After connection of the USB cable between the phone and the PC, you must use the MPAS software (My Pictures And Sounds available on <u>www.planetsagem.com</u>) or the Wellphone software (available on <u>www.wellphone.com</u>).

Note: If a call comes in during an exchange of data with your PC, the link will be interrupted and will have to be manually re-started.

This menu allows you to select a mode to connect the phone to a peripheral with the USB cable available as an accessory.

- At plugging-in: if you select this option, when connecting a USB cable, the phone asks you to select the mode you want.
- Modem: to exchange data between the phone memory and a PC.
- Pictbridge: to connect the phone to a printer (printing photos) without using a PC.
- USB key: to exchange data between the memory card inserted in the phone and a PC (my401C model).

Notes when the phone is connected to a personal computer in USB key mode:

- The memory card is not detected by the phone. Consequently, if you have configured your phone with a wallpaper or a
  ring tone stored in the memory card, those ones will not be used during the connections.
- Camera is not available, neither in photo mode, nor in video mode.

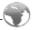

WAP (Wireless Application Protocol): a protocol that translates the Internet language into WML and HTML languages that can be read by a phone. The WAP function allows you to log onto certain Internet sites. You can log onto sites that allow you to download ringtones, icons, animated screensavers, Java™ applications, videos to your phone.

## The WAP Menu

The WAP navigator is under licence:

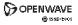

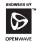

RSA Data Security

The WAP navigator and the softwares included are the exclusive property of Openwave. For this reason, it is forbidden to modify, translate, disassemble or even decompile all or part of these softwares. Go to URL: this menu allows you to input an Internet address directly.

Bookmarks: allows to store bookmarks (addresses of Internet sites).

A bookmark stored in the list can be modified, sent or deleted.

You can receive bookmarks and add them to this list.

History: backward and forward navigation of the pages displayed are kept in memory.

Browser settings:

- Profiles: allows you to select or modify your provider's configuration settings or to configure others providers'settings.
- Connection time out: is used to choose the time after which the call is automatically disconnected if you have forgotten to log off from a service.

Note: see chapter Idle screen for information on @ and GPRS icons.

# WAP Logging on

The connection to a WAP service on the GPRS network is not cut if an incoming call is received. You can answer the call. If you are logging onto the GSM or GPRS network, the @ symbol flashes, the metering of the cost of the call starts as soon as it stops flashing.

## Downloading objects

Some WAP sites allow you to download ringtones, icons, animated screensavers, games or JAVA™ applications. Once downloaded, they are stored in your phone's memory. You can then save them in your phone (same operation as used for downloading using messages).

## WAP Logging off

To log off, press \_9. The logoff happens automatically after a few seconds of inactivity if you forget to log off. This period is defined by the linger time setting.

## GPRS

A flashing icon indicates that the phone is logging onto a GPRS network.

A non-flashing icon indicates that the GPRS network is available; if the icon is dark, it indicates that the phone is logged onto the GPRS network.

This icon is not displayed if the GPRS network is not available or if the SIM card inserted in your phone does not include the GPRS service. It may also disappear when accessing WAP services if the connection uses the GSM network instead of the GPRS network.

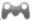

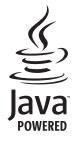

Your phone contains one or several games, depending on model. You can download more. You are the owner of a SAGEM mobile phone which gives you the ability to download applications and games to be executed on your phone thanks to the built-in Java<sup>™</sup> engine.

However, receiving applications from everywhere implies some basic knowledge of the possible effects of such download.

We advise you to dwonload certified games or applications from your operator sites or from <u>www.planetsagem.com</u>.

By default, the connection URL of your operator or of PlanetSagem is configured in your phone.

If no connection URL is configured, by selecting the **More Games** menu, you display the WAP function to configure new profiles which allow you to download games or applications.

When you select a game or an application, the Settings/Connection menu (displayed with [Select] key) allows you to configure a profile which only be used by the game or application to connect to the network (to exchange scores for example) but is not used to download new games or applications.

# Applications

# Alarm

This menu allows you to set and activate the alarm. The alarm works even when the phone is switched off.

## Applications

(see chapter Games).

## Timer

This menu is used to set and activate the timer.

The alarm icon appears on the idle screen.

# Calendar

This menu gives you access to your diary and get to a day, week, month or specific date. It lets you add events, access the global actions for all the events and manage them by event category.

Press [Options].

- Add Written Event/Add Vocal Event: allows you to add events of the text or voice type. Fill in the different items. Save the event.
- Delete: allows you to schedule the deletion of events that took place more than one day, week or month ago.
- Memory: allows you to view the memory capacity used by the different functions of your diary.
- Delete all: allows you to delete all the events from your diary.
- Categories: allows you to see the different event categories, assign a specific ring tone to each individual category, know the number of events in each category and see them.
- Synchronize: you can synchronize your organizer with your archives stored in your operator's network depending on the
  options offered by your operator.

You have only to activate Bluetooth® (my401C model) or configure your USB connection in your phone.

The other menus are:

- See month: allows you to access events on a month-by-month basis.
- See week: allows you to access events on a week-by-week basis.
- See today: allows you to access the events for the current day and the actions possible on any event (see, modify, delete and send).
- See date: allows you to access events at a specific date.

## Calculator

This menu allows you to use your phone as a calculator.

Use the following keys to make calculations:

- Upwards: Add, downwards: Subtract, rightwards: Multiply, lefwards: Divide

The following keys are used for:

- - Equals or convert -: Delete
- \* #: Decimal point.

If no calculations are being run, pressing [Convert] allows you to use the value in the converter directly.

#### Converter

This option allows you to convert one currency to another.

Enter a value and press the navigator upwards to convert from one currency to another, or downwards to convert back.

Pressing [Options] allows you to use the following options:

#### Rapid exchange

If the Rapid exchange is activated, the converter will work in the idle screen by entering the desired numbers and pressing the navigator to convert.

#### Exchange rate

Enter the exchange rate corresponding to the chosen currency.

#### Currency

Enter the two types of currency to be converted.

#### **Goto Calculator**

This option allows you to use immediately the value converted in the calculator.

# ToDo

This menu allows you to add ToDo's, access category-based Todo management and delete all the ToDo's. If there are not any ToDo, you directly access to the options below.

If there is a ToDo, press [Options] to display the options.

- Add written ToDo/Add vocal ToDo: allows you to add ToDo of the text or voice type. Fill in the different items. Save the ToDo.
- Categories: allows you to see the different ToDo categories, assign a specific ring tone to each individual ToDo, know the number of ToDo's in each category and see them.
- Delete all: allows you to delete all the ToDo's from your ToDo.
- Memory: allows you to view the memory used by the different functions of your ToDo.
- Synchronize: allows you to synchronise a ToDo with a computer.

#### ToDo actions menu

This menu allows you to do all the actions possible on any ToDo.

To display a ToDo, select it in the list and press OK.

To display the different options, press [Options].

- Modify ToDo: allows you to modify the ToDo properties.
- Delete: allows you to delete the ToDo.
- Send by MMS: allows you to send the ToDo by MMS.
- Send by Bluetooth: allows you to send the ToDo by Bluetooth® (my401C model).

## Services

This item may not be present on your phone's menu, as its contents depends on your SIM.

# Music player

This menu allows you to listen to music similar to a portable music player.

If you do not have any music stored in the memory, use WAP to download some or connect your phone to a PC (see chapter Multimedia). Two tabs are displayed: Player and Library. Select Library pressing the navigator rightwards. The directory of the music contained in the phone and in the memory card (my401C model) (if it is present) is displayed. Select (Options): you can play all the music directly or manage them in lists.

### Creating a playlist

There are two options to create a playlist:

- 1) Select [Options] in the Library tab.
  - Select Create playlist.
  - Type a name for your playlist and press OK.
  - The list of the music is displayed in two tabs: those contained in the phone memory or pressing the navigator rightwards those contained in the memory card.
  - Select the music you want in your playlist and press OK to add the music to the playlist; do it again if you want add others.

When pressing [Options] on a playlist, you can display or play the contents, add music, create a new playlist, delete one or modify its name.

- 2) Select [Options] in the Player tab.
  - Select Save list.
  - · Choose between either creating a new playlist or replacing the contents of a playlist already created.

## Playing your music

Player tab: This tab opens as soon as a music or a list of music, has been selected to be played.

To display the different options, press [Options]:

- Play: to play musics of the playlist.
- Remove from list: allows you to remove the music selected or all the music from the list.
- Play options: to play the musics one by one, in a continuous way or in a random way.
- Repeat options: to choose whether or not to replay a list.
- Save list: save the current playlist as a new playlist.
- Send by Bluetooth: to send the music by message or Bluetooth® (my401C model).
- Rename: to rename the music.
- Memory: allows you to display the memory used for musics and the available memory for the multimedia objects.
- Details: properties of the music selected.

# Settings

## Phone

#### Silent mode

This menu allows you to switch to Silent mode.

Silent mode can also be accessed via the idle screen by holding down the #, key.

X When the phone is in silent mode, this relevant icon appears on the idle screen.

In this mode, the ring tone will not function, except for the alarm clock.

Note: if you have activated the silent mode, it does not remain after switching off your phone.

#### Ring tones

This menu allows you to allocate a ring tone to different functions (call receiving, message receiving, alarm).

#### Vibrate

This menu allows you to activate the vibrate mode for calls.

#### Languages

This menu allows you to choose your phone's display language.

Select your language and validate.

If you select Automatic, the language used will be the one relative to your SIM card.

#### Beeps

This menu allows you to activate a beep for the battery, the keypad, the network or the flap.

#### Date / Time

Set Date/Time

This menu allows you to set the date and time of your phone.

Automatic update

This menu allows you to choose manual or automatic updating of date and time (after switch off of your phone or when going abroad for instance) (service depending on the operator).

Please select Automatic, Manual or On demand and press [Select].

Display

This menu allows you to select the date and time display.

In the list that appears, select the desired display type between: Analog, Digital, None and validate.

Time zone

This menu allows you to change time in relation to the GMT time.

Choose the time of the country desired by calculating the time from the GMT time.

Daylight savings

This menu allows you to set your phone to the summer/winter time.

Select 1 h, 2 h Summer time or Winter time depending on the season, and validate.

#### Shortcuts

This menu allows you to customize the settings of your phone to make it as convenient as possible for you to use.

(Function available depending on model)

This menu allows you to allocate functions to the programmable keys: \_ \_ \_.

Select the key that you wish to modify and validate.

Choose the function that you want to allocate to this key and validate.

## Active flap

If you select Activate, calls are answered by opening the flap.

Note: closing the flap always hangs up, whatever the selection made in this menu (Activate or Deactivate).

# Display

This menu allows you to customize your screen by choosing a different presentation.

#### Wallpaper

This menu allows you to select a background picture.

You can select wallpapers through the phone default wallpapers and the pictures downloaded (Multimedia), several wallpapers in a random way (Random).

You can also select the connection link Download more to download pictures.

When the directory Multimedia/Pictures is displayed on the screen, on the picture name:

- Press [Select] to validate your wallpaper selection. or
- Press OK: the picture is displayed. Press [Select] to select it as your phone wallpaper or press the navigator upwards or downwards to display others.

## **Operator logo**

This menu allows you to display your operator's logo on the idle screen (my401C model).

#### Screensaver

This menu allows you to display an animation when the phone is in standby mode.

You can select screensavers through the phone default screensavers and the pictures downloaded (Multimedia), several screensavers in a random way (Slide show).

You can also select the connection link Download more to download pictures.

When the directory Multimedia/Pictures is displayed on the screen, on the picture name:

- Press [Select] to validate your screensaver selection. or
- Press OK: the picture is displayed. Press [Select] to select it as your phone screensaver or press the navigator upwards or downwards to display others.

## Energy saving

Backlight

- Screen only: only the screen is lit up.

- Full backlight: both the screen and the keypad are lit up.

Note: in any case, after a certain time of inactivity, the backlight will be automatically turned off to save battery life.

## Contacts

This menu allows you to select the way to sort contacts in the phonebook (by name or first name) and the filter applied on the contacts list display (SIM contacts, phone memory or both).

## Contrast

This menu is used to adjust screen contrast. Adjust the contrast using the navigator.

## Messaging

This menu allows you to select various options for sending and receiving messages (see page 22).

## Calls

The Calls menu allows you to manage all the calls functions (call forward, displaying numbers, call waiting, voicemail number, etc.).

#### Call divert

Depending on your subscription, this service allows you to forward incoming calls to a different number or to the voice mailbox. Choose the type of forwarding you want from the options available.

#### Counters

This menu allows you to consult the duration of the up calls. It can also be used to check the volume of data exchanged in GPRS.

## Display number

This menu allows you to modify the status of the display number function.

Select one of the options given: Anonymous mode, My number, Callers' number.

Anonymous mode

You have the ability to mask your number on the phone of the person you are calling.

- Preset: network default mode.
- No: you choose not to activate anonymous mode and then to display your number.
- Yes: you choose to active anonymous mode and then not to display your number.

## Call waiting

(Operator-dependent service)

During a call, you may be informed that a caller is trying to reach you: you hear a special tone. The caller's identity is displayed on the screen (name or number).

You can activate, deactivate, or status of the call waiting service in order to check if it is active or not.

During a call, if a second caller tries to contact you, the screen displays the call warning.

### Auto redial

This menu allows you to call back a caller you have not managed to reach.

You can set the redial function to inactive, on request or systematic.

If you choose On demand, your phone will offer to redial your caller automatically if his number is busy.

#### Blacklist

The blacklist is used to limit failures on automatic calls (calls generated by the automatic redial function or by applications: data, fax for example).

When several automatic calls failed with a number (number busy or unknown), this number is put in the blacklist and no automatic call will be done with this number any more until you delete it from the blacklist.

Note: this function does not apply to the calls performed manually.

#### Voicemail

This function is used to record your voicemail access number.

#### New number

After an incoming or outgoing call with a number not stored in the phonebook, this option allows you to activate or deactivate a request to store the number in the phonebook.

## Networks

This menu allows you to configure network preferences.

Choose Selection to activate (automatically or manually) one of the networks accessible in the area in which your are located. Choose Preferred to view all the pre-registered networks.

Choose Network type to select your network: GSM-DCS or PCS.

Choose GPRS to select the way you want to be attached on the GPRS network: always, or only when needed (when launching a data connection).

## Security

This menu allows you to configure your phone's security settings.

### **PIN number**

This menu allows you to activate and modify your phone's PIN. To modify the PIN, select **Modify PIN code** and [**Select**]. Enter old PIN and validate. Enter new PIN twice and validate. To activate or deactivate the PIN, select the **Control PIN** menu and [**Select**]. Enter PIN and validate. Select **Activate** or **Deactivate** and validate.

#### PIN2 number

You have a second PIN number to allow you to access certain functions (\*). Proceed as above in order to activate, deactivate or modify PIN number 2 of your phone.

(\*) These functions may or may not be available depending on your SIM card.

#### Phone code

The Phone code menu allows you to activate the phone code so that it is requested and checked whenever the phone is switched on if a different SIM card is used. This code is automatically linked to the SIM card installed when the phone is activated, for example to protect the phone if stolen.

#### Select Check and [Select].

Enter 0000 (the factory code, by default) and validate.

Select Activate or Deactivate and validate.

To modify the phone code, select **Modify** and validate.

Enter old phone code and validate.

Enter new phone code and validate.

Enter phone code again to confirm it and validate.

#### Confidentiality

This menu allows the activation or deactivation of automatic deletion, after power off/on, of outgoing calls, messages stored or organizer events.

Select Activate or Deactivate and validate.

#### Operator

This menu allows you to modify the call barring. Access to this service depends on your type of subscription.

#### Call barring

This menu allows you to block the sending or receiving of certain calls.

Before you can use this service, a password will be provided by your operator when you take out your subscription. Access to this service depends on your subscription type.

To activate call barring :

- Select incoming or outgoing calls.
- Select the call type on which you want to activate call barring.
- Select:
  - either All,
  - or If roaming, if you are away from your home country and if roaming is available, only incoming calls will be blocked.
- Select Activation and enter password.

## Fixed dialling

This menu allows you to restrict the outgoing calls.

The availability of this menu depends on your SIM.

Enter PIN2 number and validate.

Select Activate or Deactivate and validate.

Proceed as for any other phonebook.

When activating this function, only the numbers stored in the phonebook can be called.

This phonebook is linked to the SIM card, and its size depends on the card's capacity.

## Cost

This menu allows you to control the cost of your calls (\*).

The Cost menu (\*) lets you check the cost of the last call you made and of all the calls you made since you last deleted them. The Delete costs menu (\*) lets you delete the cost of your last call and reset the cost counter after entering your PIN 2 code.

## Browser

This menu allows you to set various parameters needed for WAP connection (see chapter WAP).

# Multimedia

## Player

This menu allows you to select the music play options.

#### Camera

This menu allows you to set the camera features of your phone.

- Timer duration: this menu enables you to take a photo with a 5, 10 or 15 second time delay.
- Click sound: This menu allows you to select the sound you will hear when taking a photo.
- Photo format: This menu allows you to choose the format in which your photo will be saved.
- Photo quality: This menu allows you to select the photo quality.
- (\*) WARNING Depending on how the networks and associated subscription cards are configured, some functions may be unavailable (these are marked out with \*).

#### Video

This menu allows you to set the video features of your phone.

- Video sound: This menu allows you to select or not the sound when recording a video.
- Video size restriction: This menu allows you to choose a video size.

#### Storage

This menu allows you to select (phone memory or memory card (my401C model)) where the sounds, pictures, videos or applications downloads will be stored.

# Leds

This menu allows you to select or not the color of the LED located on the flap.

The color may be selected for different functions.

From the list, select the function where you want to change the color.

Select the color and OK.

# Help

This menu allows you to activate or deactivate the display of the help in the phone.

# **Technical features**

Weight: 82.5 g Size: 86 x 43.3 x 18.5 mm Original battery: Li-ion Battery life calls/standby: up to 3 h 30/240 h (these values are theoretical ones and given for information only) Multimedia objects supported: - Audio formats: iMelody, Midi, way, MP3, AAC (depending on model), AMR - Graphic formats: imp, png, gif, animated gif, jpeg, 3gp (\*), mpeg4 (\*) (depending on model) Size of memory available for messages: 100 messages

Size of memory available for MMS, the phonebook and the multimedia objects: up to 13 Mb (depending on model) Maximum size of each message:

- SMS: < 160 characters
- MMS: < 300 kB for outgoing messages, 100 kB for incoming messages (depends on the phone configuration and on the
  operator reservations)</li>

Using temperature: from - 10 °C to + 55 °C

(\*) For these formats, some resolutions may not be compatible with your phone.

# **( €** Conformance Document

#### Déclaration CE de Conformité

| Fabricant<br>Manufacturer                                                                                                    | Sagem Communication                                                                                                    |  |  |  |
|----------------------------------------------------------------------------------------------------|----------------------------------------------------------------------------------------------------|--|--|--|
| Adresse<br>Address                                                                                                    | Le Ponant de Paris<br>27 rue Leblanc - 75512 Paris cedex 15 - FRANCE                                                                           |  |  |  |
| Déclare sous sa responsabilité que le produit<br>Declares under our sole responsibility that our product                           |                                                                                                    |  |  |  |
| Nom du produit<br>Product Name                                                                                                    | Triple Band GSM/DCS/PCS – BC2006 (my400C)                                                                                                    |  |  |  |
| est conforme aux exigences des directives européennes suivantes :<br>conforms to the requirements of the following EEC directives: |                                                                                                    |  |  |  |
|                                                                                                    | EEC Directive 1999/5/CE                                                                                                    |  |  |  |
| Sécurité (Safety)                                                                                                    | EN 60950                                                                                                    |  |  |  |
| CEM (EMC)                                                                                                    | EN 301 489-1<br>EN 301 489-7                                                                                                    |  |  |  |
| Réseau (Network)                                                                                                    | 3GPP TS 51.010-1 v 7.3.1 avec GCF-CC v 3.23.1 inclus<br>(3GPP TS 51.010-1 v 7.3.1 selected with GCF-CC v 3.23.1 included)<br>EN 301 511 V9.0.2 |  |  |  |
| Santé (Health)                                                                                                    | EN 50360, EN 50361                                                                                                    |  |  |  |
| Lieu et date<br>(Place and date of issue)                                                                                          | Cerry & Christophe-Dec. 6th 2006                                                                                                    |  |  |  |
| Signature                                                                                                    |                                                                                                    |  |  |  |

#### Déclaration CE de Conformité

| wanalactarer                                                    |                                                                                                    |  |  |  |
|-----------------------------------------------------------------|----------------------------------------------------------------------------------------------------|--|--|--|
| Adresse<br>Address                                              | Le Ponant de Paris<br>27 rue Leblanc - 75512 Paris cedex 15 - FRANCE                                                                                           |  |  |  |
| Déclare sous sa responsabilité<br>Declares under our sole respo |                                                                                                    |  |  |  |
| Nom du produit<br>Product Name                                  | Triple Band GSM/DCS/PCS BT - BC2006T+ (my401C)                                                                                                    |  |  |  |
| est conforme aux exigences de<br>conforms to the requirements o | es directives européennes suivantes :<br>of the following EEC directives:                                                                                      |  |  |  |
|                                                                 | EEC Directive 1999/5/CE                                                                                                    |  |  |  |
| Sécurité (Safety)                                               | EN 60950                                                                                                    |  |  |  |
| CEM (EMC)                                                       | EN 301 489-1<br>EN 301 489-7<br>EN 301 489-17                                                                                                    |  |  |  |
| Réseau (Network)                                                | 3GPP TS 51.010-1 v 7.3.1 avec GCF-CC v 3.23.1 inclus<br>(3GPP TS 51.010-1 v 7.3.1 selected with GCF-CC v 3.23.1 included)<br>EN 301 511 V9.0.2<br>EN 300 328-2 |  |  |  |
| Santé (Health)                                                  | EN 50360, EN 50361                                                                                                    |  |  |  |
| Lieu et date<br>(Place and date of issue)                       | Cerry St Christophe. Dec. 6th 2006                                                                                                    |  |  |  |

Sagem Communication

A A

Signature

Fabricant

Manufacturer

## SAR

#### THIS MODEL MEETS INTERNATIONAL GUIDELINES FOR EXPOSURE TO RADIO WAVES

Your mobile device is a radio transmitter and receiver. It is designed not to exceed the limits for exposure to radio waves recommended by international guidelines. These guidelines were developed by the independent scientific organization ICNIRP and include safety margins designed to assure the protection of all persons, regardless of age and health.

The guidelines use a unit of measurement known as the Specific Absorption Rate, or 5AR. The SAR limit for mobile devices is 2 W/kg and the highest SAR value for this device when tested at the ear was 0.59 W/kg (\*). As mobile devices offer a range of functions, they can be used in other positions, such as on the body as described in this user guide (\*\*).

As SAR is measured utilizing the devices highest transmitting power the actual SAR of this device while operating is typically below that indicated above. This is due to automatic changes to the power level of the device to ensure it only uses the minimum level required to reach the network.

The World Health Organization has stated that present scientific information does not indicate the need for any special precautions for the use of mobile devices. They note that if you want to reduce your exposure then you can do so by limiting the length of calls or using a 'hands-free' device to keep the mobile phone away from the head and body. Additional Information can be found on the websites of the World Health Organization (<u>http://www.who.int/emf</u>)

## Advice for limiting exposure to radiofrequency (RF) fields

For individuals concerned about limiting their exposure to RF fields, the World Health Organization (WHO) provides the following advice:

Precautionary measures: Present scientific information does not indicate the need for any special precautions for the use of mobile phones. If individuals are concerned, they might choose to limit their own or their children's' RF exposure by limiting the length of calls, or using "hands-free" devices to keep mobile phones away from the head and body.

Further information on this subject can be obtained from the WHO home page <a href="http://www.who.int/peh-emf">http://www.who.int/peh-emf</a> WHO Fact sheet 193: June 2000.

- (\*) The tests are carried out in accordance with international guidelines for testing.
- (\*\*) Please see the Distance of operation section about body worn operation, page 52.

## Safety

Never attempt to disassemble your phone. You alone are responsible for how you use your phone and any consequences of its use.

As a general rule, always switch off your phone wherever the use of a phone is prohibited.

Use of your phone is subject to safety measures designed to protect users and their environment.

Do not use your phone in damp areas (bathroom, swimming pool...). Protect it from liquids and other moisture.

Do not expose your phone to extreme temperatures lower than - 10°C an higher than + 55°C.

The physicochemical processes created by chargers impose temperature limits when charging the battery. Your phone automatically protects the batteries in extreme temperatures.

Do not leave your phone within the reach of small children (certain removable parts may be accidentally ingested).

Electrical safety

Only use the chargers listed in the manufacturer's catalogue. Using any other charger may be dangerous; it would also invalidate your warranty. Line voltage must be exactly the one indicated on the charger's serial plate.

Aircraft safety

When travelling by plane, you will need to switch your phone off when so instructed by the cabin crew or the warning signs. Using a mobile phone may be dangerous to the operation of the aircraft and may disrupt the phone network.

Its use is illegal and you could be prosecuted or banned from using cellular networks in the future if you do not abide by these regulations.

Explosive materials

Please comply with warning signs at petrol station asking you to switch your phone off. You will need to comply with radio equipment usage restrictions in places such as chemical plants, fuel depots and at any location where blasting operations are under way.

Electronic equipment

To avoid the risk of demagnetisation, do not let electronic devices close to your phone for a long time.

#### Electronic medical equipment

Your phone is a radio transmitter which may interfere with electronic medical equipment or implants, such as hearing aids, pacemakers, insulin pumps, etc. It is recommended that a minimum separation of 15 cm be maintained between the phone and an implant. Your doctor or the manufacturers of such equipment will be able to give you any advice you may need in this area.

#### Hospitals

Always make sure that your phone is switched off in hospitals when so instructed by warning signs or by medical staff.

Road safety

Do not use your phone when driving. In order to give your full attention to driving, stop and park safely before making a call. You must comply with any current legislation.

Distance of operation

This phone model has been tested and meets radiofrequency exposure guidelines when used as follows:

- against the ear: place or receive a phone call and hold the phone as you would a wireline telephone,
- body worn: when transmitting, place the phone in a carry accessory that contains no metal and positions the phone a
  minimum of 1.5 cm form your body. Use of other accessories may not ensure compliance with radiofrequency exposure
  guidelines. If you do not use a body worn accessory and are not holding the phone at the ear, position the phone a
  minimum of 1.5 cm from your body.
- data operation: when using a data feature, position the phone a minimum of 1.5 cm from your body for the whole duration
  of the data transmission.

Accessories

We advise you the use of SAGEM brand accessories for an optimal operating of your phone and of your accessories.

## Environment

Packaging

To facilitate the recycling of packaging materials, please obey the sorting rules instituted locally for this type of waste.

Batteries

Spent batteries must be deposited at the designated collection points.

The product

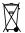

The crossed-out waste bin mark affixed to the product (including its accessories) means that it belongs to the family of electrical and electronic equipment.

To promote the recycling and recovery of waste electrical and electronic equipment (WEEE) and at the same time safeguard the environment, European regulations require you to obey the sorting rules instituted locally for this type of waste.

# End User Licence Agreement (EULA), for the software

#### CONTEXT AND ACCEPTATION OF THE AGREEMENT

You have acquired a Mobile Phone device ("DEVICE"), manufactured by Sagem Communication (SAGEM), that includes software either developed by SAGEM itself or licensed third party Software suppliers ("SOFTWARE COMPANIES") to SAGEM with the rights to sub-license it to the purchaser of the device. Those installed software products whatever their company of origin, and wherever the name of the company of origin is indicated of not in the DEVICE documentation, as well as associated media, printed materials, and "online" or electronic documentation ("SOFTWARE") are protected by international intellectual property laws and treaties. The SOFTWARE is licensed, not sold. All rights reserved.

IF YOU DO NOT AGREE TO THIS END USER LICENSE AGREEMENT ("EULA"), DO NOT UŠE THE DEVICE OR COPY THE SOFTWARE. INSTEAD, PROMPTLY CONTACT SAGEM FOR INSTRUCTIONS ON RETURN OF THE UNUSED DEVICE(S) FOR A REFUND. ANY USE OF THE SOFTWARE, INCLUDING BUT NOT LIMITED TO USE ON THE DEVICE, WILL CONSTITUTE YOUR AGREEMENT TO THIS EULA (OR RATIFICATION OF ANY PREVIOUS CONSENT).

SOFTWARE includes software already installed on the DEVICE ("DEVICE Software") and Software contained on the CD-ROM disk ("Companion CD"), if any is supplied with the product.

GRANT OF SOFTWARE LICENCE

This EULA grants you the following licence:

DEVICE Software. You may use the DEVICE Software as installed on the DEVICE. All or certain portions of the DEVICE Software may be inoperable if you do not have and maintain a service account with an appropriate Mobile Operator, or if the Mobile Operator's network facilities are not operating or configured to operate with the DEVICE software.

COMPANION CD. If any is supplied, additional software for your personal computer is included with your DEVICE. You may install and use the software component(s) contained in the Companion CD only in accordance with the terms of the printed or online end user license agreement(s) provided with such component(s). In the absence of an end user license agreement for particular component(s) of the Companion CD, you may install and use only one (1) copy of such component(s) on the DEVICE or a single computer with which you use the DEVICE.

Security Updates. The SOFTWARE may include digital rights management technology. If SOFTWARE does contain digital rights management technology, content providers are using the digital rights management technology ("DRM") contained in the SOFTWARE to protect the integrity of their content ("Secure Content") so that their intellectual property, including copyright, in such content is not misappropriated. Owners of such Secure Content ("Secure Content") so that their intellectual property, including to time, request manufacturers or SOFTWARE SUPPLIERS to provide security related updates to the DRM components of the SOFTWARE ("Security Updates") that may affect your ability to copy, display and/or play Secure Content through the SOFTWARE or third party applications that utilise the DRM. You therefore agree that, if you elect to download a licence from the Internet which enables your use of Secure Content, Suppliers may, in conjunction with such licence, also download onto your DEVICE such Security Updates that a Secure Content Owner has requested that SOFTWARE SUPPLIERS distribute. SAGEM and SOFTWARE SUPPLIERS will not retrieve any personally identifiable information, or any other information, from your DEVICE by downloading such Security Updates.

#### DESCRIPTION OF OTHER RIGHTS AND LIMITATIONS

COPYRIGHT. All title and intellectual property rights in and to the SOFTWARE (including but not limited to any images, photographs, animations, video, audio, music, text and "applets," incorporated into the SOFTWARE), the accompanying printed materials, and any copies of the SOFTWARE, are owned by SAGEM or the SOFTWARE SUPPLIERS. You may not copy the printed materials accompanying the SOFTWARE. All title and intellectual property rights in and to the content which may be accessed through use of the SOFTWARE is the property of the respective content owner and may be protected by applicable copyright or other intellectual property laws and treaties. This EULA grants you no rights to use such content. All rights not specifically granted under this EULA are reserved by SAGEM and the SOFTWARE SUPPLIERS

Limitations on Reverse Engineering, Decompilation and Disassembly. You may not reverse engineer, decompile, or disassemble the SOFTWARE, except and only to the extent that such activity is expressly permitted by applicable law notwithstanding this limitation.

Single DEVICE. The DEVICE Software is licensed with the DEVICE as a single integrated product. The DEVICE Software installed in the memory of the DEVICE may only be used as part of the DEVICE.

Single EULA. The package for the DEVICE may contain multiple versions of this EULA, such as multiple translations and/or multiple media versions (e.g., in the user documentation and in the software). Even if you receive multiple versions of the EULA, you are licensed to use only one (1) copy of the DEVICE Software.

Software Transfer. You may not permanently transfer any of your rights under this EULA with regard to the DEVICE Software or Companion CD, except as permitted by the applicable Mobile Operator. In the event that the Mobile Operator permits such transfer, you may permanently transfer all of your rights under this EULA only as part of a sale or transfer of the DEVICE, provided you retain no copies, you transfer all of the SOFTWARE (including all component parts, the media and printed materials, any upgrades, this EULA and, if applicable, the Certificate(s) of Authenticity), and the recipient agrees to the terms of this EULA. If the SOFTWARE is an upgrade, any transfer must include all prior versions of the SOFTWARE. Software Rental. You may not rent or lease the SOFTWARE.

Speech/Handwriting Recognition. If the SOFTWARE includes speech and/or handwriting recognition component(s), you should understand that speech and handwriting recognition are inherently statistical processes; that recognition errors are inherent in the processes; and that errors can occur in the component's recognition of your handwriting or speech, and the final conversion into text. Neither SAGEM nor its suppliers shall be liable for any damages arising out of errors in the speech and handwriting recognition processes. NOTICE REGARDING THE MPEG-4 VISUAL STANDARD. The SOFTWARE may include MPEG-4 visual decoding technology. MPEG LA, L.L.C. requires the following notice:

USE OF THIS SOFTWARE IN ANY MANNER THAT COMPLIES WITH THE MPEGA VISUAL STANDARD IS PROHIBITED, EXCEPT FOR USE DIRECTLY RELATED TO (A) DATA OR INFORMATION (i) GENERATED BY AND OBTAINED WITHOUT CHARGE FROM A CONSUMER NOT THEREBY ENGAGED IN A BUSINESS ENTERPRISE, AND (ii) FOR PERSONAL USE ONLY; AND (B) OTHER USES SPECIFICALLY AND SEPARATELY LICENSED BY MPEG LA, LL.C. If you have questions regarding this Notice, please contract MPEG LA, LL.C., 250 Steele Street, Suite 300, Denver, Colorado 80206; Telephone 303 331.1880; FAX 303 331.1879

Termination. Without prejudice to any other rights, SAGEM may terminate this EULA if you fail to comply with the terms and conditions of this EULA. In such event, you must destroy all copies of the SOFTWARE and all of its component parts.

Consent to Use of Data. You agree that SOFTWARE SUPPLIERS may collect and use technical information gathered in any manner as part of product support services related to the SOFTWARE. SOFTWARE SUPPLIERS may use this information solely to improve their products or to provide customised services or technologies to you. SOFTWARE SUPPLIERS may disclose this information to others, but not in a form that personally identifies you.

Internet Gaming/Update Features. If the SOFTWARE provides, and you choose to utilise, the Internet gaming or update features within the SOFTWARE, it is necessary to use certain computer system, hardware, and software information to implement the features. By using these features, you explicitly authorise SOFTWARE SUPPLIERS to use this information solely to improve their products or to provide customised services or technologies to you. SOFTWARE SUPPLIERS may disclose this information to others, but not in a form that personally identifies you.

Internet-Based Services Components. The SOFTWARE may contain components that enable and facilitate the use of certain Internet-based services. You acknowledge and agree that SOFTWARE SUPPLIERS may automatically check the version of the SOFTWARE and/or its components that you are utilising and may provide upgrades or supplements to the SOFTWARE that may be automatically downloaded to your Device.

Links to Third Party Sites. The SOFTWARE may provide you with the ability to link to third party sites through the use of the SOFTWARE. The third party sites are not under the control of SAGEM. Neither SAGEM nor its affiliates are responsible for (i) the contents of any third party sites, any links contained in third party sites, or any changes or updates to third party sites, or (ii) webcasting or any other form of transmission received from any third party sites. If the SOFTWARE provides links to third party sites, those links are provided to you only as a convenience, and the inclusion of any link does not imply an endorsement of the third party site by SAGEM or its affiliates.

Additional Software/Services. The SOFTWARE may permit SAGEM to provide or make available to you SOFTWARE updates, supplements, add-no components, or Internet-based services components of the SOFTWARE after the date you obtain your initial copy of the SOFTWARE ("Supplemental Components").

If SAGEM provides or makes available to you Supplemental Components and no other EULA terms are provided along with the Supplemental Components, then the terms of this EULA shall apply.

SAGEM reserves the right to discontinue any Internet-based services provided to you or made available to you through the use of the SOFTWARE.

EXPORT RESTRICTIONS. You acknowledge that SOFTWARE is subject to U.S. export jurisdiction. You agree to comply with all applicable international and national laws that apply to the SOFTWARE, including the U.S. Export Administration Regulations, as well as end-user, end-use and destination restrictions issued by U.S. and other governments.

#### UPGRADES AND RECOVERY MEDIA

- DEVICE Software. If the DEVICE Software is provided by SAGEM separate from the DEVICE on media such as a ROM chip, CD ROM disk(s) or via web download or other means, and is labelled "For Upgrade Purposes Only", you may install one copy of such DEVICE Software onto the DEVICE as a replacement copy for the existing DEVICE Software and use it in accordance with this EULA, including any additional EULA terms accompanying the upgrade DEVICE Software.
- COMPANION CD. If any Companion CD component(s) is provided by SAGEM separate from the DEVICE on CD ROM disk(s) or via web download or other means, and labelled "For Upgrade Purposes Only", you may (i) install and use one copy of such component(s) on the computer(s) you use to exchange data with the DEVICE as a replacement copy for the existing Companion CD component(s).

#### RESPONSIBILITIES

SUPPORT AND INFORMATION Should you have any questions concerning this EULA, or if you desire to contact SAGEM ]for any other reason, please refer to the address provided in the documentation for the DEVICE.

NO LIABILITY FOR CERTAIN DAMAGES. EXCEPT AS PROHIBITED BY LAW, SAGEM SHALL HAVE NO LIABILITY FOR ANY INDIRECT, SPECIAL, CONSEQUENTIAL OR INCIDENTAL DAMAGES ARISING FROM OR IN CONNECTION WITH THE USE OR PERFORMANCE OF THE SOFTWARE. THIS LIMITATION SHALL APPLY EVEN IF ANY REMEDY FAILS OF ITS ESSENTIAL PURPOSE.

FOR APPLICABLE LIMITED WARRANTIES AND SPECIAL PROVISIONS PERTAINING TO YOUR PARTICULAR JURISDICTION, PLEASE REFER TO YOUR WARRANTY BOOKLET INCLUDED WITH THIS PACKAGE OR PROVIDED WITH THE SOFTWARE PRINTED MATERIALS.

# Java™

When running a Java™ application, you may be prompted to grant access to protected features. These features are protected because using them could incur you cost, or involve your personal data. In case of doubt, don't hesitate to refuse access by selecting the "No" button!

The security configuration menu is an expert feature! You must know exactly what you are doing before attempting to change security parameters of a MIDIet. Misunderstanding changes may render MIDIet non functional and/or lead to higher risks for your private data or impact your airtime consumption. Any changes in the security configuration are done under your responsibility. In no case shall Sagem Communication and/or your network provider be liable for any damages deriving from or arising out of such changes in the security configuration.

You must be aware that applications downloaded to your phone could cause the phone to perform actions for which you will be billed, like making calls and sending SMS. Depending on your operator's billing policy, you may also be charged to download the application because of airtime consumption.

Security considerations

Java<sup>™</sup> MIDP technology is an efficient way to provide powerful applications in mobile phones.

All these MIDP 2.0 features cannot be simply exposed to any MIDlet installed in the handset: a careful access control system is implemented in the device to protect your private data and airtime consumption.

Access controls are gathered in 9 security groups:

- Network access
- Auto invocation
- Phone call
- Local connectivity
- Messaging receive
- Messaging sending
- Read User data
- Write User data
- Multimedia recording

Each of these security groups has one among 5 possible authorizations levels (listed from the more restrictive to the more permissive):

- Never: The security group completely prevents access to the protected features.
- Per use: Each time MIDlet tries to use protected feature, user is prompted to grant access.
- Per session: First time a MIDlet uses a protected function, user is prompted to grant access like in "Per use" authorization but access is granted until the MIDlet terminates.

- Single confirmation: The first time in the whole MIDlet life a MIDlet uses a protected feature, user is prompted to grant access. It remains valid until the MIDlet is removed from the handset.
- Always: The security group unconditionally grants access to protected features.

A MIDlet has a security status which is either "uncertified", or else "certified".

An "uncertified" status means that the source of the MIDlet could not be verified by the mobile phone at installation time. As far as the phone knows, the MIDlet could have been written by anyone.

A "certified" status means that the MIDlet was digitally signed by a known party, whose name is displayed by the mobile phone.

Security permissions are different for "uncertified" or "certified" MIDlets.

Security configuration menu

When a MIDlet is installed in the mobile phone, default security authorizations are applied.

This default security configuration may be altered through the "Settings/Security" menu of an installed MIDlet.

Once in the "Security" menu, the security status of the MIDlet is displayed.

If you do not want to enter the security menu, simply select "Back" button. You can proceed by selecting "OK" button.

The menu displayed allows you to increase or decrease permissions currently applied to the current MIDlet for each of the security groups.

When you set a more permissive authorization to a security group than the current value, mobile phone asks you to confirm your increased risk exposure.

The maximum risk exposure increase is limited by the security status.

What is Java™?

Business applications and games are easily downloadable by the end-user on a Java™ featured handset.

Your mobile phone is a MIDP 2.0 compliant Java™ platform which implements WMA (SMS support) and MMAPI (Multimedia support) options, providing an exciting environment to run highly graphical, networked and intuitive MIDP applications.

What is a MIDlet?

A Java™ application or a game designed to run in a mobile phone is named a MIDlet (MIDP applet).

A MIDlet is usually made of 2 files:

- The JAD file
- The JAR file

JAD file stands for Java<sup>™</sup> Application Descriptor. It is a small file describing the content of a JAR file.

JAR file stands for Java™ Archive. It refers to the application data themselves (program, images, sound). A JAR file may be up to 200 kilo-bytes large.

Note: In rare circumstances, MIDIet vendors may provide no JAD file and the MIDIet is the JAR file alone. In such a case it is your only responsibility to evaluate the risk to download the JAR file without possibility of consulting the JAD file.

Downloading a MIDlet (Java™ game or application)

MIDlets are easily downloaded in the mobile phone through the Games or Applications menus or through the WAP browser. In almost all cases, you will first receive a JAD file which will be displayed on the screen.

When you select a JAD file, your mobile phone downloads it, displays data contained and prompts you to acknowledge the JAR file download.

The popup displays information below:

- Name of the MIDlet, Version, Size, Name, Security status, URL.

If you do not want to download the main data (JAR file), you shall refuse to acknowledge further airtime consumption by selecting "Cancel".

If you agree on the MIDlet installation, just select OK. The MIDlet is installed with security levels set to default values associated with its security status.

Before downloading an application, such a message may appear: "Your handset cannot identify the application, please be sure of the source of the application before installing the application".

Trademarks

Java™ and all other Java-based marks are trademarks or registered trademarks of Sun Microsystems, Inc. in the U.S. and other countries.

Disclaimer

Some downloaded items may contain data or may induce actions which may cause malfunctioning of your mobile phone or loss or corruption of data or abnormal increase of your airtime consumption.

You expressly acknowledge that the download of any applications including Java™ applications or games is done under your exclusive responsibility. In no event shall Sagem Communication, your network service provider or their affiliates be liable for any lost profits or costs of procurrement of substitute goods or services, loss of profits, interruptions of business, loss of data or for any special, indirect, incidental, economic, or consequential damages arising under contract, tort, negligence, or other theory of liability relating to the download of any application by any means, including Java™ applications or games in SAGEM devices. You expressly acknowledge that any applications including Java™ applications or games are provided strictly «as is». Sagem Communication and/or your network service provider extend no warrantly whatsoever thereto. Sagem Communication and/or your network service provider disclaim any express, implied or statutory warranty of merchantability, fitness of any applications including Java™ applications including Java™ specific purpose, satisfactory quality, security or otherwise.

# Warranty

You must always use your phone for the purpose for which it was designed, under normal operating conditions. Sagem Communication declines all responsibility for any use outside of the scope of its designed purpose and for any consequences of this use.

The software program developed by SAGEM remains the exclusive property of Sagem Communication. It is therefore highly prohibited to modify, translate, de-compile or disassemble this software program or any part thereof.

#### Usage precautions

Your phone allows you to download ring tones, icons and animated screensavers. Some of these items may contain data that may cause malfunctions of your phone or data losses (virus for example).

For this reason, Sagem Communication rejects all responsibility concerning (1) the reception of downloaded data or losses of the said data, (2) the impact on the operation of the phone and (3) damages resulting from receiving the said downloaded data or loss of said data. In addition, Sagem Communication states that a failure caused by receiving downloaded data that do not comply with the specifications set by Sagem Communication is excluded from the warranty. Consequently, the diagnosis and repair of a phone infected by the said downloaded data will be at the expense of the customer.

Any content that you dowhload to your phone may be protected by copyright belonging to third parties and consequently you may not have the right to use this content or its use may be restricted. Consequently it is up to you to ensure that you have permission, such as under the terms of a license agreement, to use any content that you download. Furthermore, Sagem Communication does not guarantee the accuracy nor the quality of any content that you download. You alone are responsible for the content that you download to your mobile phone and how you use it. Sagem Communication cannot be held responsible for this content nor for its use.

It is your responsibility to ensure compliance, at your own expense, with the laws and regulations applicable in the country where you use your phone.

Warranty conditions

Whenever you wish to make use of the warranty, please contact your vendor and present him with the purchasing paperwork that he gave you.

If a fault occurs, he will advise you.

1.

The new phone (excluding consumables), including new accessories bundled with the phone, are guaranteed by Sagem Communication, parts and labour (apart from travel) against any manufacturing fault for a period of twelve (12) months with effect from the sale of the phone to the customer, on presentation of the paperwork stating the purchase date of the phone. Phones that have been repaired or replaced as standard during the warranty period stated above are guaranteed (parts and labour) until the later of these two dates:

Expiry of the guarantee period of twelve (12) months stated above or three (3) months with effect from the date of support provided by Sagem Communication.

Your legal rights under the terms of applicable national law as well as your rights in relation to your retailer, as set out in the sales contract, remain applicable and are not in any way affected by this guarantee.

In any disputes, the phone is covered by the legal warranty against the consequences of faults or hidden defects in compliance with articles 1641 and subsequent of the French civil code.

2.

All faulty phones under warranty will be replaced or repaired free of charge at Sagem Communication's option (with the exclusion of repair of any other damage), once it has been specified that the work required for the application of the warranty will be done in a workshop and that the return costs (transport and insurance) of the phone to the address to be indicated to it by the Sagem Communication after-sales service, whose phone number will appear on the delivery note, will be charged to the customer.

Subject to essential legal provisions, Sagem Communication does not accept any warranty, explicit or implicit, other than the warranty provided expressly in this chapter, nor shall Sagem Communication accept responsibility for any immaterial and/or indirect damages (such as loss of orders, loss of profit or any other financial or commercial damage) under the warranty or not.

3.

The acceptance of a phone under warranty demands that a purchase document that is legible and without modi-fication, stating vendor's name and address, date and place of purchase, type of phone and IMEI, are attached to the warranty, and that the information on the phone identification label is legible and that this label or any other seal has not been tampered with. The warranty applies in normal conditions of use.

Prior to sending the phone for repair, it is the customer's responsibility to backup at his expense the customized data stored in the phone (phonebook, settings, wallpapers). A list of backup facilities can be provided by Sagem Communication on request. The responsibility of Sagem Communication cannot be invoked if damage occurs to customer files, programs or data. The information or operating elements and the contents of files will not be re-installed in any case in the event of loss. Sagem Communication may decide, at its option, to repair the phone with new or reconditioned parts, replace the phone with a new phone or, in any dispute, a phone in good working condition. During its work Sagem Communication reserves the facility to make, where necessary, any technical modifications to the phone where these modifications doe not adversely affect its initial purpose.

Faulty parts to be replaced during a repair under warranty will become the property of Sagem Communication.

The phone repair and standstill time during the warranty period may not lead to an extension of the warranty period as stated in article 1 above, provided no other vital provisions have been agreed.

The application of the warranty is subject to the full payment of the sums due for the phone when the request for support is made.

4.

The following are excluded from the warranty:

Breakdowns or malfunctions due to non-compliance with the installation and use instructions, to an external cause of the phone (shock, lightining, fire, vandalism, malice, water damage of any type, contact with various liquids or any harmful agent, unsuitable electric current...) to modifications of the phone made without the written consent of Sagem Communication, to a servicing fault, as described in the documentation supplied with the phone, to lack of supervision or care, to poor environmental conditions of the phone (especially temperature and hygrometry, effects of variations in electric voltage, interference from the mains network or earth) or even due to a repair, a call-out (opening or trying to open the phone) or to servicing done by personnel not approved by Sagem Communication.

Damage resulting from inadequate packaging and/or poor packing of the phone sent back to Sagem Communication. Normal wear and tear of the phone and accessories.

Communication problems linked with a poor environment, especially:

Problems accessing and/or logging onto the Internet, such as breakdowns of the access network, the failure of the subscriber's or his correspondent's line, transmission fault (poor geographic coverage by radio transmitters, interference, disturbance, fai-lure or poor quality of phone lines...), a fault inherent to the local network (cabling, file server, user phone) and/or transmission network fault (interference, disturbance, failure or poor quality of the network...).

Change of parameters of the cellular network made after the phone was sold.

Supply of new software versions.

Current servicing work: delivery of consumables, installation or replacement of these consumables...

Call-outs for phone or software modified or added without the written consent of Sagem Communication.

Faults or disruptions resulting from the use of products or accessories not compatible with the phone.

Phones returned to Sagem Communication without having complied with the return procedure specific to the phone cove-red by this warranty.

The opening or closing of a SIM operator key and call-outs resulting in the non-operation of the phone resulting from the opening or closing of SIM operator key done without the agreement of the original operator.

5.

In the cases of warranty exclusion and of expiry of the warranty period, Sagem Communication shall draw up an estimate to be given to the customer for acceptance before any call-out. The repair and carriage costs (there and back) given in the accepted estimate will be charged to the customer.

These provisions are valid unless a special written agreement has been made with the customer. If one of the provisions turns out to infringe a legally essential rule that consumers could have the benefit of under the national legislation, this provision will not be applied, but all other provisions will remain valid.

# Troubleshooting

The phone won't start and/or won't take a charge

The battery has completely lost its charge.

Connect the phone to the charger for between 5 and 30 minutes. The phone will only switch on after it has been charging for a few minutes.

You may use the phone again when the Start option is displayed on the screen.

If the phone still won't start after 30 minutes' charging, contact customer service.

SIM not present

Check if the SIM card is present and properly positioned / inserted.

Check the condition of the SIM card. If damaged, please go back to the operator's shop for advice. Contact your after-sales service if the message persists.

Incorrect PIN code

An incorrect PIN code has been entered. Be careful! Three incorrect PIN codes will block the SIM Card.

SIM BLOCKED

If a wrong PIN number is entered three times in succession, your SIM card is blocked. You must then:

- Enter the PUK (Personal Unblocking Key) code provided by your operator, and validate.

- Enter your PIN number and validate.
- Enter your PIN number again and validate.

After 5 or 10 failed attempts (depending on the type of SIM card), the SIM card is definitely locked. You must then contact your operator to obtain a new card.

SIM LOCKED

In certain cases, the handset can only be used with some types of SIM cards. This message means that the SIM card you are using does not fit with the phone. Take the SIM card out, and switch it back on. If the message SIM not present appears on the screen, you will need to check its compatibility next to the place where you bought it. If not, please contact your after-sales service.

No call connection

Check that the number you have dialled is correct.

If the letter R is displayed on the top right corner of the screen, without any network name displayed, only emergency services can be called.

Check the status of your credit.

Check that the SIM Card you are using offers the service you are requesting; check if its validity has not expired.

Check and deactivate the outgoing calls restriction when necessary.

The network could be saturated. Try later.

If the problem persists, please contact your Technical Helpdesk.

No receiving calls

Try to make a call in order to check that the phone and the network are operational.

Check and deactivate the permanent call forwarding (permanent call forwarding icon displayed on the screen).

Check and deactivate the incoming calls restriction when necessary.

If the problem persists, please contact your Technical Helpdesk.

Quality reception when calling

Avoid placing your fingers on the top of the phone, where the aerial is integrated: the phone will have to use full strength to establish a quality transmission.

Impossible to send message

Check that the message centre number is correctly entered.

To do so, please select the menu Messages, select Options, select MSG centre n° and check the number entered. Please contact your network provider to get this number.

No voicemail

Check that your subscription does offer this service.

Program the call to be forwarded to voicemail using the information provided by the operator.

Try to make a call to check that phone and network are operational.

Check if the voicemail number is properly configured. To do so, go to the Settings/Calls menu, select Voicemail and check the number. Otherwise, enter your operator's voicemail number.

Operator name does not appear on screen

Go into the **Settings** menu, select **Networks**, then [Select]. Wait until the operator appears, select it and validate. If the Operator logo is present (depending on mode), activate the display (Settings/Operator logo).

Poor screen legibility

To ensure optimal screen legibility, follow the recommendations below:

- check that you have removed the plastic protective film,
- clean the screen of you telephone with a soft dry cloth to remove any finger marks or dust,
- make sure the background brightness is not too strong.

## **Customer care**

| Austria<br>Belgium<br>Denmark<br>France<br>Germany<br>Greece<br>Hungary<br>Ireland<br>Italy<br>Netherlands<br>Poland<br>Portugal<br>Romania<br>Russia<br>Slovakia<br>Slovakia<br>South Africa<br>Spain<br>Sweten<br>Switzerland<br>United Kingdom | $\begin{array}{c} 01\ 36\ 02\ 77\ 16\ 64\\ 02\ 62\ 77\ 016\\ 0\ 82\ 23\ 28\ 52\\ 0\ 892\ 70\ 1799\ (0,34\ \ell/mn)\\ 0\ 1805\ 843\ 850\\ 0\ 800\ 44\ 14\ 20\ 38\\ 0\ 61\ 7774\ 839\\ 0\ 61\ 7774\ 839\\ 0\ 61\ 7774\ 835\\ 800\ 800\ 485\\ 0\ 20\ 65\ 45\ 724\\ 0\ 801\ 801\ 401\ 101\\ 21\ 316\ 41\ 35\\ 0\ 800\ 89\ 45\ 21\\ 495\ 258\ 54\ 33\\ (421)\ 02\ 68\ 629\ 355\\ 0\ 11\ 369\ 7870\\ 91\ 375\ 3376\\ 0\ 8\ 519\ 923\ 21\\ 0\ 22\ 57\ 53\ 99\\ 0\ 870\ 24\ 05\ 613\\ \end{array}$ |
|----------------------------------------------------------------------------------------------------|----------------------------------------------------------------------------------------------------|
| Customer Care e-mail address:                                                                                                    | support.mobiles@sagem.com                                                                                                    |
| Web sites:                                                                                                    | www.sagem.com/mobiles                                                                                                    |
|                                                                                                    | www.planetsagem.com<br>www.sagem-online.com                                                                                                    |

# Index

| A<br>Accessories<br>Activating your phone<br>Active flap<br>Alarm<br>Anonymous mode | 52<br>11<br>39<br>34<br>42         | Contrast<br>Converter<br>Cost<br>Currencies<br>Customer care | 41<br>35<br>45<br>35<br>65 |
|-------------------------------------------------------------------------------------|------------------------------------|--------------------------------------------------------------|----------------------------|
| B<br>Battery<br>Charging the battery<br>Installing the battery                      | 15 8                               | Date / Time<br>Display<br>Downloaded objects<br>E            | 39<br>40<br>27             |
| Beeps<br>Bluetooth <sup>®</sup><br>Business card                                    | 38<br>14, 25, 28, 36, 37<br>18     | Energy saving                                                | 41                         |
| C                                                                                   |                                    | Fixed dialling                                               | 45                         |
| Calculator<br>Calendar<br>Call barring<br>Calls<br>Calls (menu)                     | 35<br>34<br>44<br>13               | G<br>Games<br>Getting started<br>GPRS                        | 33<br>11<br>32             |
| Automatic redial<br>Call divert<br>Call waiting<br>Counters                         | 42<br>41<br>42<br>41               | <b>H</b><br>Hands-free mode<br>Help                          | 13<br>46                   |
| Display number<br>Camera<br>Confidentiality<br>Contact<br>Call                      | 42<br>24, 45<br>44<br>16, 25<br>16 | l<br>Icon<br>Idle screen<br>Input modes                      | 10<br>10<br>19             |
| Delete<br>Mailing list<br>Modify<br>Contacts                                        | 17<br>18<br>17<br>12, 28           | L<br>Languages<br>Leds<br>Local information                  | 38<br>46<br>22             |

| M<br>Memory<br>Messages<br>Compose SMS<br>Drafts<br>Inbox<br>Outbox<br>Receiving messages<br>Templates<br>MMS<br>Multimedia objects   | 23<br>19<br>21<br>21<br>21<br>20<br>21<br>19, 25, 36<br>27<br>27 | S<br>Safety information<br>Screensaver<br>Security<br>Sentbox<br>Shortcut keys<br>Silent mode<br>SIM card<br>SMS<br>Sound<br>T | 50<br>40<br>43<br>21<br>39<br>38<br>8, 11<br>19<br>28 |
|----------------------------------------------------------------------------------------------------|------------------------------------------------------------------|----------------------------------------------------------------------------------------------------|-------------------------------------------------------|
| Music player Nusic player Navigator Network Networks                                                                                  | 27<br>37<br>6<br>12<br>43                                        | T9<br>Timer<br>To Do<br>ToDo<br>Troubleshooting                                                                                | 19<br>34<br>28<br>36<br>63, 64                        |
| O<br>Operator<br>Operator logo                                                                                                    | 44<br>40                                                         | U<br>USB cable                                                                                                    | 28                                                    |
| Organiser<br>P<br>Phone code                                                                                                    | 28<br>44                                                         | Vibrate<br>Video<br>Voice mail<br>Voicemail                                                                                    | 24, 26, 28, 46<br>21<br>42                            |
| Phonebook<br>Memory<br>New contact<br>Using the phonebook<br>Picture<br>PiN number<br>PiN2 number<br>PiN2 number<br>Programmable keys | 17<br>16<br>24, 28, 45<br>28<br>43<br>43<br>6                    | W<br>WAP<br>Downloading objects<br>WAP logging off<br>WAP logging on<br>WAP settings<br>Warranty                               | 31, 32<br>32<br>32<br>32<br>45<br>60                  |

R Ring tones

Index

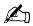

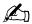

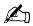

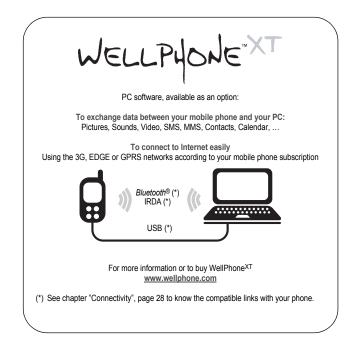

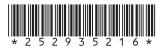

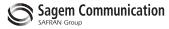

## **Mobile Communication Business Group**

www.sagem.com/mobiles Le Ponant de Paris - 27, rue Leblanc - 75512 PARIS CEDEX 15 - FRANCE Société Anonyme Capital 300 272 000 € - 480 108 158 RCS PARIS